# CardTool™ Quick Reference Guide

3-Track Magnetic Card Reader with 2 Mbytes Flash Memory

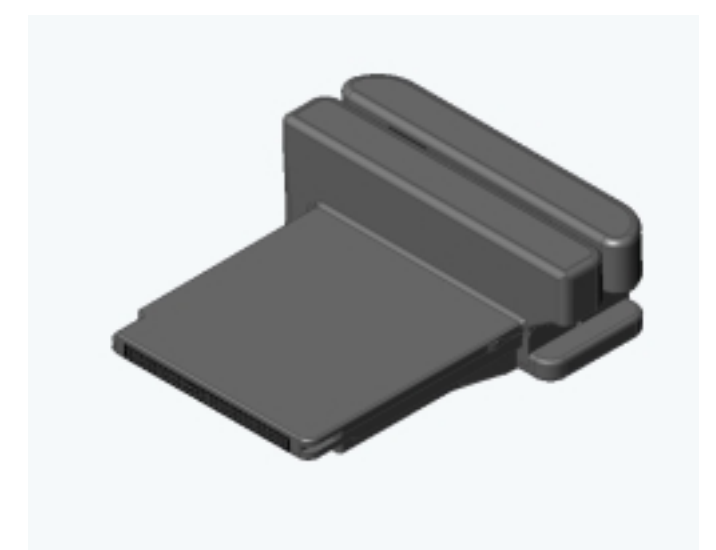

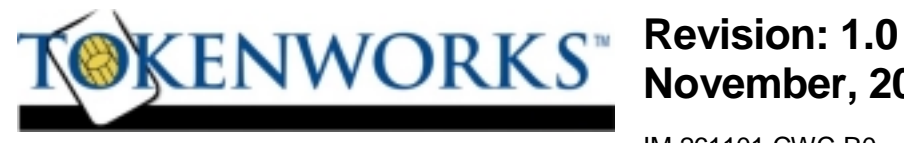

**November, 2001**

IM-261101-CWC-R0

#### Copyright 2001 TokenWorks, Inc.

Information in this document is subject to change without notice. No part of this document may be reproduced or transmitted for any purpose, in any form or by any means, electronic or mechanical, without the express written permission of TokenWorks, Inc.

TokenWorks and CardTool are trademarks or registered trademarks of TokenWorks, Inc. Visor and Handspring are trademarks of Handspring Inc.

TokenWorks reserves the right to make changes to any product to improve reliability, function or design. TokenWorks does not assume any product liability arising out of, or in connection with, the application or use of any product, circuit, or application described herein.

No license is granted, either expressly or by implication, estoppel, or otherwise under any patent right or patent covering or relating to any combination, system, apparatus, machine, material, method, or process in which TokenWorks products might be used. An implied license only exists for equipment, circuits, and subsystems contained in TokenWorks products.

#### Limited Warranty

TokenWorks, Inc. (hereafter "TokenWorks") warrants the TokenWorks CardTool™ reader and this Manual, hereafter jointly or individually the "product" IN ITS ENTIRETY, to be in good working order for a period of 90 days from the date of purchase. Should this product fail to be in good working order at any time during this warranty period, TokenWorks will, at its option, repair or replace this product at no additional charge except as set forth below. Repair parts and replacement products will be furnished on an exchange basis and will be either reconditioned or new. All replaced parts and products become the property of TokenWorks. This limited warranty does not include service to repair damage to the product resulting from accident, disaster, misuse, abuse, or modification of the product performed without the prior written approval of TokenWorks.

Limited Warranty service may be obtained by sending the product during the warranty period to TokenWorks. Before sending material, please obtain an Return Material Authorization (RMA) number by requesting one from TokenWorks. To obtain additional return and contact information, visit www.tokenworks.com. If this product is to be returned you agree: (a) to insure the product or assume the risk of loss or damage in transit; (b) to prepay shipping charges to the warranty service location, and (c) to use the original shipping container or equivalent.

 ALL EXPRESS AND IMPLIED WARRANTIES FOR THIS PRODUCT, INCLUDING THE WARRANTIES OF MERCHANTABILITY AND FITNESS FOR PARTICULAR USE, ARE LIMITED IN DURATION TO A PERIOD OF 90 DAYS FROM THE DATE OF PURCHASE, AND NO WARRANTIES, WHETHER EXPRESS OR IMPLIED, SHALL CONTINUE BEYOND SUCH PERIOD. EACH PURCHASER UNDERSTANDS THAT THE TOKENWORKS PRODUCT IS OFFERED AS IS. TOKENWORKS AND ITS SUPPLIERS ASSUME NO RESPONSIBILITY FOR ANY DAMAGE OR LOSS CAUSED BY DELETION OF DATA AS A RESULT OF MALFUNCTION, DEAD BATTERY, OR REPAIRS. BE SURE TO MAKE BACKUP COPIES OF ALL IMPORTANT DATA ON OTHER MEDIA TO PROTECT AGAINST DATA LOSS.

IF THIS PRODUCT IS NOT IN GOOD WORKING ORDER AS WARRANTED ABOVE, YOUR SOLE REMEDY SHALL BE REPAIR OR REPLACEMENT AS PROVIDED ABOVE. IN NO EVENT WILL TOKENWORKS BE LIABLE TO YOU FOR ANY DAMAGES, INCLUDING ANY LOST PROFITS, LOST SAVINGS OR OTHER INCIDENTAL OR CONSEQUENTIAL DAMAGES ARISING OUT OF THE USE OF OR INABILITY TO USE SUCH PRODUCT OR FOR ANY CLAIM BY ANY OTHER PARTY, IRRESPECTIVE OF ANY NOTICE TO TOKENWORKS OF THE POSSIBILITY OF SUCH DAMAGES OR CLAIM.

THIS WARRANTY GIVES YOU SPECIFIC LEGAL RIGHTS. YOU MAY ALSO HAVE OTHER RIGHTS, WHICH VARY FROM STATE TO STATE.

## INTRODUCTION

The TokenWorks™ CardTool™ inserts into the Springboard™ slot located on the backside of the Handspring™ Visor™.

It is designed to read Magnetic stripe cards when inserted into the expansion slot of Visor Handspring handheld computer. The CardTool has a three-track head and supports numerous decoding algorithms including a raw data mode.

This document is a quick reference for the CardTool that ships with a sample demonstration application ('CardDemo') installed in the CardTool's internal memory. For more detailed information on writing custom applications, please consult the programmers documentation included in the system development kit.

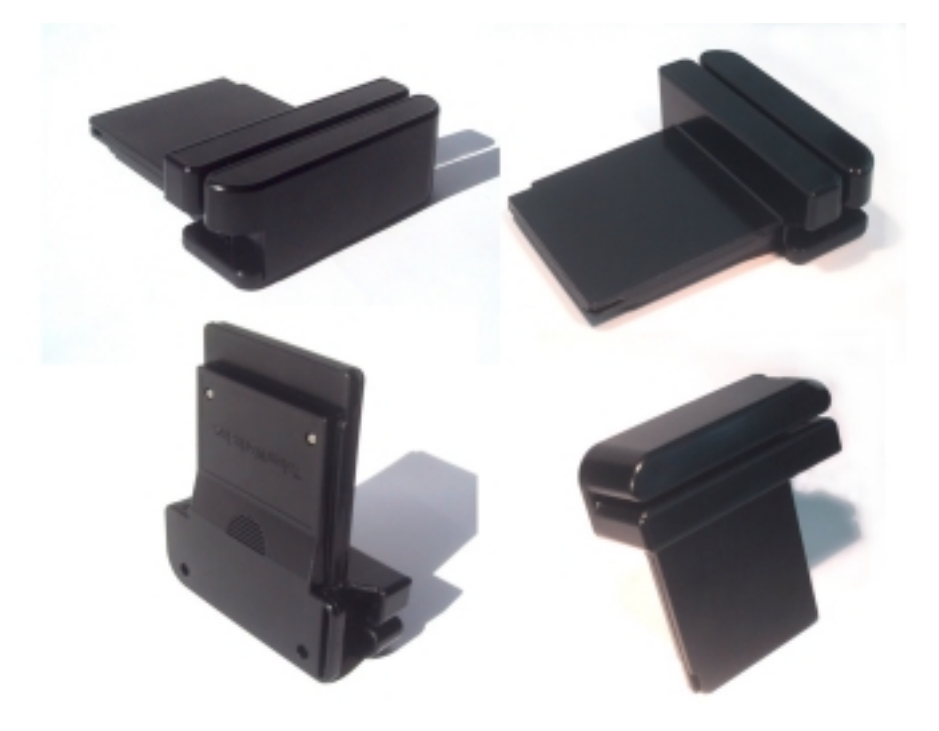

### Inserting the CardTool

To insert the CardTool, align the unit with the Handspring expansion slot (see figure 1) and gradually insert the unit. It should insert smoothly until it makes contact with the expansion slot stops. Do not force the unit into the expansion slot. If resistance is significant, withdraw CardTool and ensure there are no foreign objects in the expansion slot and that CardTool is properly aligned with the Visor expansion slot.

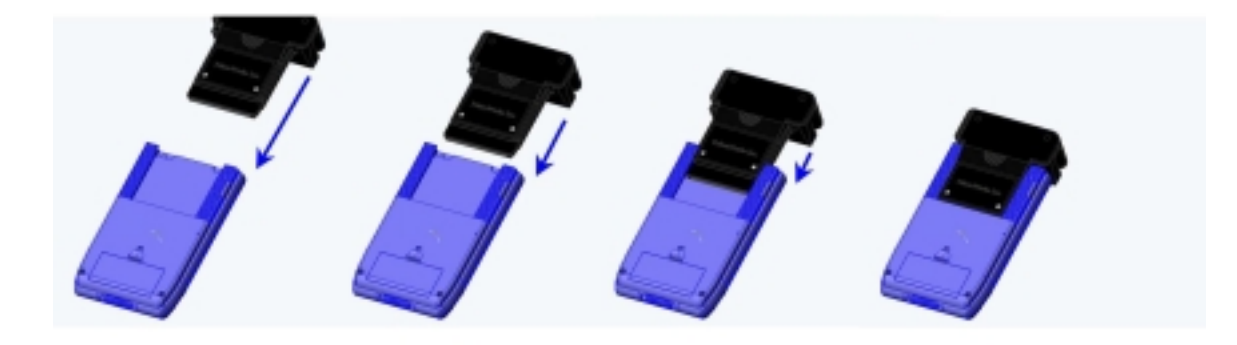

# CardDemo Application Installation

After plugging in the CardTool, the built in demonstration program, 'CardDemo' automatically installs and welcome screen appears. This screen is where a developer would display welcome information specific to their application. The CardDemo application displays TokenWorks Logo. After the user selects OK, the main screen appears. See the CardDemo section for more information on this program. Note: The C source code is provided in the development kit.

### Swiping a Magnetic Card

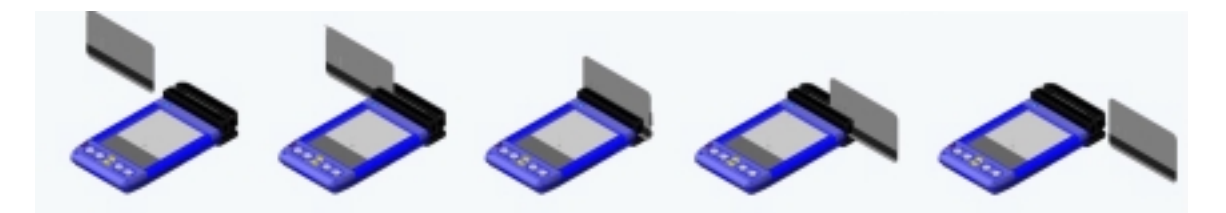

- 1. With the CardDemo application running on the screen of the Handspring Visor, hold the unit in either the left or right hand. If the CardDemo is not active, select the CardDemo application icon from the 'desktop' or 'home' screen that shows all the application icons.
- 2. When the CardTool is first inserted, the CardDemo application defaults to decoding information on Track 1 with the ISO decode algorithm. Subsequent insertion default to the previous configuration. Ensure CardDemo application decode algorithm matches the encoding algorithm used on the card to be swiped.
- 3. Using your other hand, position a magnetic card with the magnetic stripe (black stripe on back of card) facing the Handspring Visor at either end of the CardTool's card slot.
- 4. While ensuring that the magnetic card's edge remains in contact and parallel to the base of the card slot, swipe the card completely through the card slot.
- 5. It does not matter which way the card is swiped, but it is important that the card not be skewed during the swipe. Skewing occurs if the card is tilted or rotated as it is swiped through the slot. Tip: hold the magnetic card in the center and maintain pressure on the edge as it travels through the slot. Experiment with the orientation of the Handspring Visor. Some find it easier to hold the Handspring Visor with the screen facing left or right and swiping the card vertically through the card slot.
- 6. The 'CardDemo' application will display the decoded data on the screen after a successful swipe and store it in the database.

## CardTool Removal

To remove the CardTool, either use the thumb stop on the back of the unit to gradually push it out of the expansion slot or grab the CardTool at the base of the card slot and pull it away from the Handspring Visor in the same plane as the expansion slot. Try not to grab the CardTool by the top and bottom but rather each side at the base of the card slot. Grabbing the top and bottom of the CardTool will generate a force component, which will increase the friction and make it harder to remove.

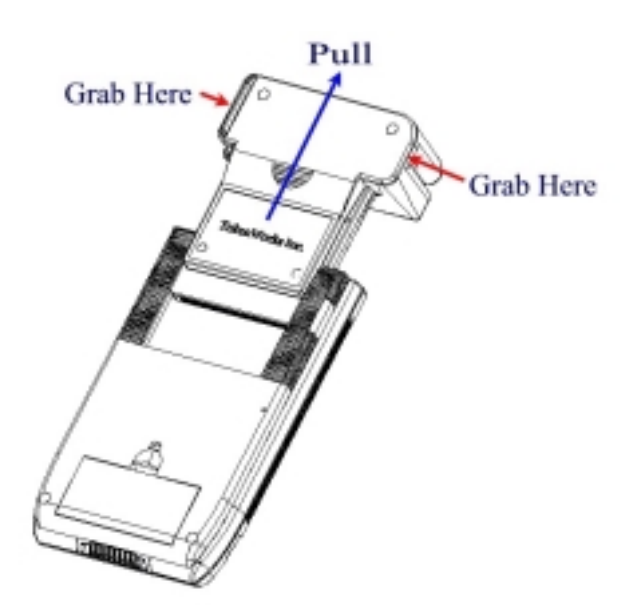

When the CardTool is removed from the Handspring Visor, the following takes place.

Applications that were automatically installed when the CardTool was inserted are automatically uninstall from the Visor application menu.

Note: If the Visor is turned off, removal of the CardTool (or any other module) turns the Visor on.

#### Maintenance and General Care

- $\triangleright$  The CardTool is not waterproof. Do not expose to rain or moisture
- $\triangleright$  Do not drop the CardTool or subject it to strong impact.
- $\triangleright$  Protect it from temperature extremes. Do not leave on the dashboard of a car on a hot day and keep it away from heaters and other heat sources.
- $\triangleright$  Do not store or use your CardTool in any location that is extremely dusty, damp or wet.
- $\triangleright$  Ensure the magnetic heads are occasionally cleaned with commercially available magnetic cleaning cards.
- $\triangleright$  Clean exterior of case with a dry lint free cloth and do not use abrasive cleaning products.

#### Battery Life

The CardTool does not have its own battery but instead uses the main batteries of the Handspring Visor. When the CardTool is installed in the Handspring Visor, it will draw current from the main batteries and thus reduce the life of these batteries. This is true of all Springboard modules that do not have their own internal batteries. Every effort has been made to reduce the power consumption of the CardTool and this section should help users understand how the CardTool will change the normal life expectancy of the Handspring Visor's main batteries.

The CardTool has three power states. The most common state is a sleep state that the CardTool enters whenever the CardTool application (e.g. CardDemo) is not active on the screen. In this mode, the CardTool consumes approximately 0.25mA of current. This happens whenever a non-CardTool application is running or the Handspring Visor is not powered-on. The next most common state is the idle power state that occurs whenever the CardTool application is running (active on the LCD), but no card is being swiped through the unit. In this mode, the unit consumes approximately 3mA of current. The least common state is when a card is being swiped through the unit. During this brief period, the power consumption is approximately 15mA.

To conserve batteries, it is suggested that:

- $\triangleright$  When not planning to read a card, either power off the Handspring Visor or select another application such as the address book, memo pad, etc. This will put the CardTool into its sleep mode.
- $\triangleright$  The Palm OS allows the buttons and certain icons in the graffiti area to be associated with any installed application. This allows the device to be powered up and the CardTool launched by just pushing one of the buttons on the face of the Visorup and the CardVisor launched instead of powering up the Handspring Visor and then selecting the CardDemo icon from the main screen in the event the Handspring Visor was not running the CardDemo when powered down
- $\triangleright$  If not planning to use the Handspring Visor for an extended period of time, remove the CardTool and/or the Handspring's main batteries (if applicable). Informal testing has shown that the normal 8 week alkaline battery life is shortened to approximately 3 weeks if this suggestion is not applied.
- $\triangleright$  For Handspring Visors with built-in rechargeable Lithium Ion batteries (Prism, Edge, Pro), return the unit to the charging base whenever not in use. Note: This is the normal operating procedure suggested by Handspring to ensure these models get their batteries constantly topped off.
- $\triangleright$  For Handspring Visors using alkaline batteries, consider purchasing rechargeable NiMH AAA batteries. A list of batteries/chargers is provided on the TokenWorks web site in the support section.

### CardDemo Configuration Application

Via the configuration item in the main pull down menu, the user may select the following options:

Tracks Decoded: 1, 1 and 2, or 1,2 and 3 Decoding Algorithms: ISO, AAMVA, or 777 Raw Data Mode: On or Off

ISO mode decodes data using 7 bits/char. on track 1, 5 bits/char. on track 2, and 5 bits/char. on track 3. 777 mode decodes data using 7 bits/char on tracks 1, 2 and 3. AAMVA mode decodes data according to the American Association of Motor Vehicle Administers specification.

Raw Data Mode turns off the decode algorithms and displays the ASCII encoded raw magnetic head data.

Check the TokenWorks web site for either newer versions of the CardDemo application or other 3<sup>rd</sup> party developed demonstration applications. These applications can be downloaded from the site and flashed into the CardTool reader's internal memory.

# Trouble Shooting

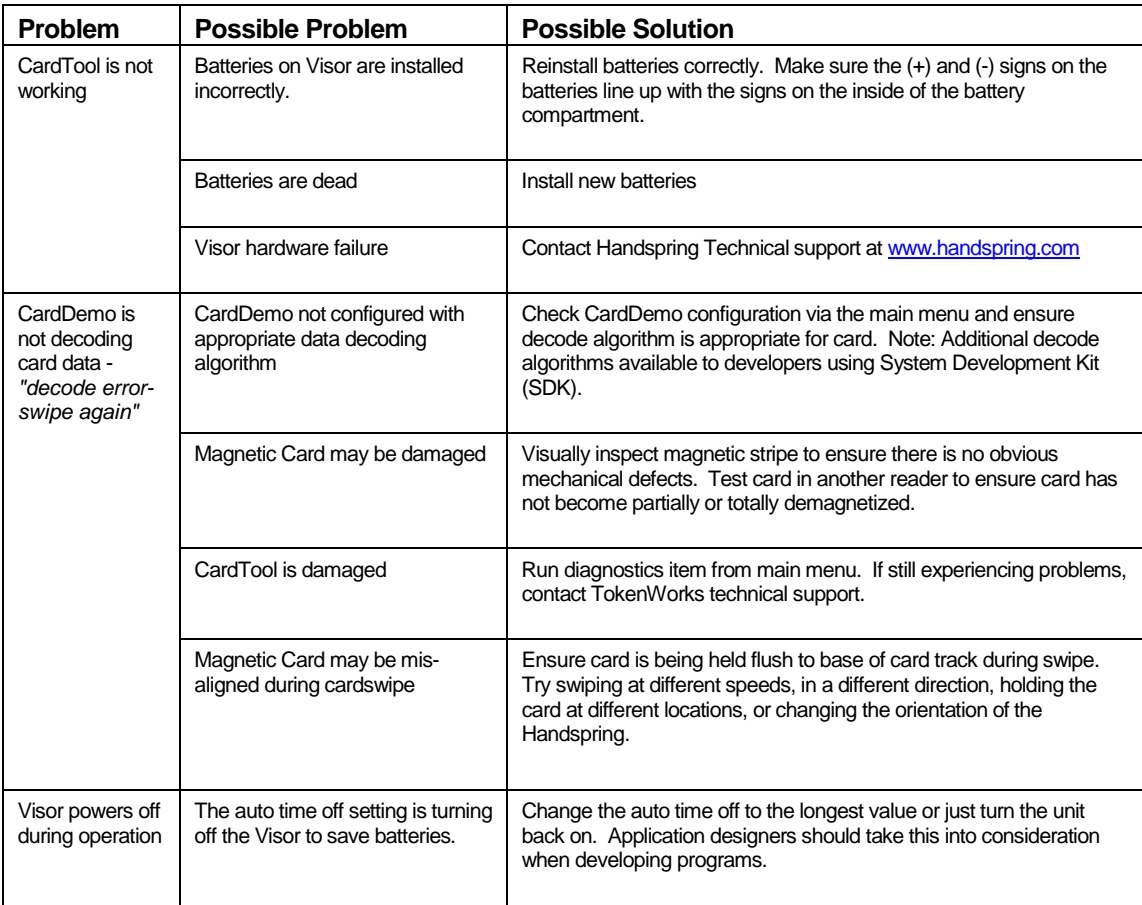

# Appendix A Magnetic Stripe Encoding of Financial Cards

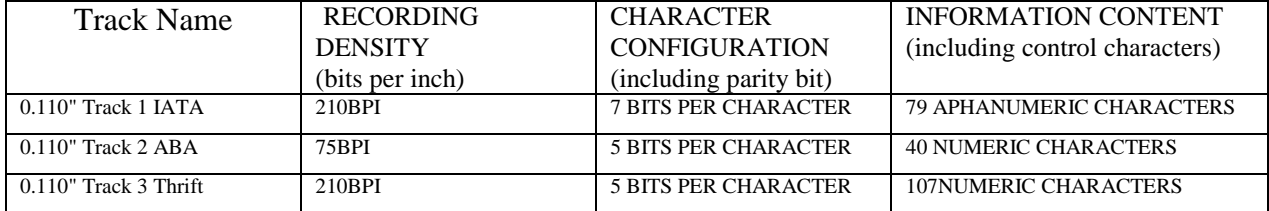